## **Informationen zum Suchen mit der Metallsonde und mit der Magnetangel in Westfalen-Lippe**

#### Stand: August 2023

Sehr geehrte Interessierte,

wir bedanken uns für Ihre Nachfrage zum Thema Metallsondengehen bzw. Magnetangeln.

Dies ist ein Hobby, das eine große Verantwortung für unser kulturelles Erbe mit sich bringt. Zu leicht bleiben wichtige Geschichtsquellen unerkannt oder entscheidende Zusammenhänge werden, meist ohne bösen Willen, zerstört. Aus diesem Grunde sind das Sondengehen und das Magnetangeln erlaubnispflichtig. Die Suche mit der Metallsonde/Magnetangel nach im Boden/in Gewässern verborgenen Gegenständen bedarf in jedem Fall einer denkmalrechtlichen Erlaubnis gem. § 15 Abs. 1 DschG NRW.

Im Folgenden erfahren Sie, wie und wo Sie den Antrag stellen müssen und was bei der Suche selbst und später zu beachten ist.

Weitere Informationen zum Thema, u. a. auch zur Rechtslage in NRW und den hier beigefügten Anlagen finden Sie unter: [www.lwl-archaeologie.de/de/sondengehen-und](http://www.lwl-archaeologie.de/de/sondengehen-und-magnetangeln/)[magnetangeln/](http://www.lwl-archaeologie.de/de/sondengehen-und-magnetangeln/)

#### **Ansprechpartner für das Sondengehen und Magnetangeln:**

#### **Zentrale Anlaufstelle:**

Dr. Ulrich Lehmann LWL-Archäologie für Westfalen Sachgebiet Sondengehen und Magnetangeln An den Speichern 7 48157 Münster Tel.: 0251/591-8822 E-Mail: [sondengaenger@lwl.org](mailto:sondengaenger@lwl.org)

### **Weitere Ansprechpartner:**

#### **… im Regierungsbezirk Arnsberg:**

Dr. Manuel Zeiler LWL-Archäologie für Westfalen Außenstelle Olpe In der Wüste 4 57462 Olpe Tel.: 02761-9375-35 E-Mail: manuel.zeiler@lwl.org

#### **… im Regierungsbezirk Detmold:**

Dr. Julia Hallenkamp-Lumpe LWL-Archäologie für Westfalen Außenstelle Bielefeld Am Stadtholz 24a 33609 Bielefeld Tel.: 0251-591-8969 E-Mail: julia.hallenkamp-lumpe@lwl.org

#### **… im Regierungsbezirk Münster:**

Dr. Ingo Pfeffer LWL-Archäologie für Westfalen Außenstelle Münster An den Speichern 7 48157 Münster Tel.: 0251-591-8912 E-Mail: ingo.pfeffer@lwl.org

#### **Grundsätzliches zum Sondengehen:**

- Vor dem Betreten einer Fläche, die Sie begehen möchten, müssen Sie zusätzlich zur denkmalrechtlichen Erlaubnis auch Grundbesitzer und – sofern vorhanden – Pächter um deren Betretungserlaubnis bitten.
- Sie dürfen mit der Metallsonde nur auf Äckern und auch dort nur bis zu einer Tiefe von 25 cm sowie im Aushub auf Baustellen suchen; die Begehung von Wald- und Wiesenflächen sowie von oberirdisch sichtbaren Bodendenkmälern ist ausgeschlossen.
- Funde von besonderer wissenschaftlicher Bedeutung werden mit ihrer Entdeckung Eigentum des Landes (sog. Schatzregal nach § 18 Abs. 1 DSchG NRW).
- Klären Sie bei den Funden, die nicht unter das sog. Schatzregal nach § 18 Abs. 1 DSchG NRW fallen, das spätere Fundeigentum und den Fundverbleib mit dem Grundbesitzer (s. dazu § 984 BGB).
- Beim Sondengehen besteht die Gefahr, dass scharfe Munition oder anderes Gefahrgut geborgen wird. Daher verweisen wir ausdrücklich darauf, dass dies nicht nur eine Gefährdung von Leib und Leben des Antragsstellers sowie von Dritten bedeuten kann, sondern dass dabei auch in der Kampfmittelverordnung Nordrhein-Westfalens geregelte Aspekte betroffen sein können. Ferner gelten beispielsweise für den Transport von Kampfmitteln Vorschriften, die das Kriegswaffenkontrollgesetz regelt, welches es zu beachten gilt!

#### **Grundsätzliches zum Magnetangeln:**

- Eine ggf. seitens der Oberen Denkmalbehörde erteilte Erlaubnis ersetzt nicht die unabhängig davon einzuholende Erlaubnis des Grundeigentümers.
- Vor dem Magnetangeln ist für das jeweilige Gewässer zu klären, ob Gründe des Natur- oder Gewässerschutzes dem nicht entgegenstehen. Ansprechpartner zur Klärung dieser Frage sind die zuständigen Wasser- und Umweltbehörden.
- Funde von besonderer wissenschaftlicher Bedeutung werden mit ihrer Entdeckung Eigentum des Landes (sog. Schatzregal nach § 18 Abs. 1 DSchG NRW).
- Klären Sie bei den Funden, die nicht unter das sog. Schatzregal nach § 18 Abs. 1 DSchG NRW fallen, das spätere Fundeigentum und den Fundverbleib mit dem Grundbesitzer (s. dazu § 984 BGB).
- Beim Magnetangeln besteht die Gefahr, dass scharfe Munition oder anderes Gefahrgut geborgen wird. Daher verweisen wir ausdrücklich darauf, dass dies nicht nur eine Gefährdung von Leib und Leben des Antragsstellers sowie von Dritten bedeuten kann, sondern dass dabei auch in der Kampfmittelverordnung Nordrhein-Westfalens geregelte Aspekte betroffen sein können. Ferner gelten beispielsweise für den Transport von Kampfmitteln Vorschriften, die das Kriegswaffenkontrollgesetz regelt, welches es zu beachten gilt!

#### **Antragstellung:**

**1\_**BEVOR Sie einen Antrag stellen, müssen Sie an einem Informationsgespräch der LWL-Archäologie teilnehmen. Danach wählen Sie bitte die Flächen aus, auf denen Sie mit der Metallsonde oder der Magnetangel suchen möchten. Zeichnen Sie diese in eine Karte ein (nutzen Sie hierfür am besten die Plattform TIM-online). Eine Kartierungsanleitung finden Sie in Anlage 5. Senden Sie Ihre kartierten Wunschflächen an den oben angegebenen zentralen Ansprechpartner der LWL-Archäologie. Dort können sie vorab geprüft werden und es lassen sich gegebenenfalls noch Veränderungen vor der Antragstellung vornehmen. WICHTIG: Beim Erstantrag müssen alle Flächen innerhalb derselben Gemeinde liegen.

**2\_**Sie schicken ihren Antrag auf Grabungserlaubnis gem. § 15 Abs. 1 DSchG NRW per Post oder E-Mail an die Obere Denkmalbehörde des Kreises, in dem Ihre gewählte Stadt/Kommune/Gemeinde liegt (zu einem Antragsmuster vgl. Anlage 1, zu den Anschriften der Oberen Denkmalbehörden in Westfalen-Lippe vgl. Anlage 2). Sollten Sie in einer kreisfreien Stadt suchen wollen, wenden Sie sich bitte an die Mitarbeiter der Oberen Denkmalbehörde in der zuständigen Bezirksregierung.

**3\_**Die Obere Denkmalbehörde setzt sich mit der LWL-Archäologie für Westfalen in Verbindung und bittet um die sog. Benehmensherstellung. Wir prüfen Ihren Antrag dahingehend, ob Bedenken gegen eine Suche bestehen, weil dort eventuell Quellen für die Forschung gefährdet sein können. Danach erhält die Obere Denkmalbehörde von der LWL-Archäologie für Westfalen eine schriftliche Stellungnahme.

**4\_**Die Obere Denkmalbehörde sendet Ihnen die Erlaubnis zu. Diese ist mit Auflagen verbunden, die Sie bei der Suche berücksichtigen müssen. Die Oberen Denkmalbehörden erheben für die Erlaubnis eine Verwaltungsgebühr von z. Zt. 75€. Die Erlaubnis gilt ausschließlich für die im Antragsverfahren genehmigte Stadt/Kommune/Gemeinde. Die Erlaubnis ist nicht übertragbar. Führen Sie die Erlaubnis immer mit, wenn Sie suchen, inkl. eines Personalausweises. Zeigen Sie die Erlaubnis auf Nachfrage inkl. Personalausweis vor; sie ist Ihr Nachweis dafür, dass Sie das Hobby legal ausüben.

**5\_**Die Ersterlaubnis ist auf 2 Jahre beschränkt, kann nachfolgend aber verlängert werden, in der Regel für 3 Jahre (siehe auch Fundvorlage). Schicken Sie dazu Ihren Verlängerungsantrag an die Obere Denkmalbehörde.

#### **Funddokumentation und -behandlung**

- Achten Sie darauf, keine Funde von verschiedenen Fundstellen zu vermischen. Legen Sie für jedes begangene Feld/Gewässer eine eigene Sortierung an.
- Die Mindestanforderung bei der Funddokumentation sind das Abtüten aller Funde von einem Feld/Gewässer und die Zufügung einer Karte. Geeignete Karten finden Sie z. B. kostenfrei auf:<http://www.tim-online.nrw.de/tim-online/nutzung/index.html> (vgl. Anlage 5).
- Etwas besser wäre es, die Funde zu nummerieren und auf einer Handkarte deren möglichst genaue Fundposition einzutragen.
- Am besten ist es, wenn Sie technisch so ausgerüstet sind, dass Sie Koordinaten nehmen können. Tüten Sie dafür jeden Fund einzeln ab und notieren Sie auf einem Zettel Ort, Fundnummer und Koordinaten. Bitte beachten Sie dabei die verwendbaren Koordinatenformate. Eine Übersicht zu den Möglichkeiten der Fundkartierung finden Sie in den Anlagen 3 und 4.
- Zu Hause reinigen Sie Ihre Funde vorsichtig mit Wasser und einer weichen Zahnbürste, lassen sie wieder vollständig trocknen, und tüten sie in der ursprünglichen Sortierung ab.
- AUSNAHME: Eisen bitte nie mit Wasser reinigen und nur trocken verpacken.
- Wenn Sie die einzeln abgetüteten Funde noch separat einwickeln möchten, benutzen Sie dafür bitte Luftpolsterfolie und keine Taschentücher, Küchenrolle o. ä.
- Bitte unternehmen Sie keine eigenständigen Restaurierungsversuche!
- Achten Sie darauf, dass die Fundinformationen/-koordinaten nie vom Fund getrennt werden, behalten Sie die Sortierung der Funde pro Feld/Gewässer auch zuhause in Ihrer Sammlung bei und legen Sie die Funde später auch so sortiert vor.

#### **Fundvorlage**

 Einmal jährlich legen Sie alle Ihre Funde bei der für Ihr Suchgebiet zuständigen archäologischen Stelle vor, entweder in einem persönlichen Termin oder durch postalische Zusendung per Einschreiben oder Paket mit Sendungsnummer. Sie können die Funde bei den Ansprechpartnern in den Außenstellen abgeben. Ein abweichendes Vorgehen kann mit den Ansprechpartnern vereinbart werden.

- Sie müssen alle Ihre Funde vollständig vorlegen; nur den offensichtlich modernen Schrott sortieren Sie vorher aus. Ein abweichendes Vorgehen kann seitens einer Außenstelle vorgenommen werden.
- Wir werden Ihre Funde sichten, in die Datenbank aufnehmen und dokumentieren.
- Wenn in Ihrem Suchgebiet regionale Stellen für die Erfassung der Sonden-/ Magnetangelfunde zuständig sind, machen Sie Ihre Fundvorlage dort (zu diesen regionalen Ansprechpartnern s. u.).
- WICHTIG: Die Qualität der Fundvorlage (eindeutige Zuweisung der Funde zu einzelnen Ackerflächen und nach Möglichkeit genauere Verortung v. a. besonderer Funde) entscheidet darüber, ob Sie einen Folgeantrag für das gesamte Kreisgebiet bzw. das Gebiet einer kreisfreien Stadt stellen können. Für die Beantragung der Folgeerlaubnis müssen dann keine Flächenkartierungen mehr angefertigt werden.
	- $\Rightarrow$  Für die Vorlage aller Funde aus dem Kreis Lippe ist Ihre Ansprechpartnerin:

Dr. Elke Treude Bodendenkmalpflege/stellv. Museumsleitung Lippisches Landesmuseum Detmold Ameide 4 32756 Detmold Tel.: 05231-9925-16 E-Mail: [treude@lippisches-landesmuseum.de](mailto:treude@lippisches-landesmuseum.de)

 $\Rightarrow$  Für die Vorlage aller Funde aus dem restlichen Regierungsbezirk Detmold ist Ihre Ansprechpartnerin:

Dr. Julia Hallenkamp-Lumpe LWL-Archäologie für Westfalen Außenstelle Bielefeld Am Stadtholz 24a 33609 Bielefeld Tel.: 0251-591-8969 E-Mail: [julia.hallenkamp-lumpe@lwl.org](mailto:julia.hallenkamp-lumpe@lwl.org)

 $\Rightarrow$  Für die Vorlage aller Funde aus dem Stadtgebiet von Soest ist Ihre Ansprechpartnerin:

Julia Ricken M. A. Stadt Soest Abteilung Stadtentwicklung und Bauordnung Stadtarchäologie Niederbergheimer Straße 24 59494 Soest Tel.: 02921-103-1250 E-Mail: [j.ricken@soest.de](mailto:j.ricken@soest.de)

 $\Rightarrow$  Für die Vorlage aller Funde aus dem Stadtgebiet von Hagen ist Ihre Ansprechpartnerin:

Mirjam Kötter M.A. Stadt Hagen Denkmalschutz und Stadtarchäologie Rathausstr. 11 58095 Hagen Tel.: 02331/207-3026 E-Mail: [mirjam.koetter@stadt-hagen.de](mailto:mirjam.koetter@stadt-hagen.de)

 $\Rightarrow$  Für die Vorlage aller Funde aus dem Stadtgebiet von Dortmund ist Ihr Ansprechpartner:

Sandra Grunwald M.A. Stadtplanungs- und Bauordnungsamt Denkmalbehörde Burgwall 14 44122 Dortmund Tel.: 0231-5024560 E-Mail: [sgrunwald@stadtdo.de](mailto:sgrunwald@stadtdo.de)

#### **Fundverbleib**

- Nach der Fundbearbeitung erhalten Sie im Regelfall alle Funde wieder zurück.
- Dazu erhalten Sie einen Auszug aus der Dokumentation und Kopien von evtl. angefertigten Zeichnungen (diese dürfen Sie jedoch ohne unsere Zustimmung weder analog noch digital weitergeben oder veröffentlichen).
- Wenn ein Grundbesitzer Ihrer Suchflächen sein hälftiges Eigentum wahrnehmen möchte, müssen Sie die Funde mit ihm teilen. Informieren Sie uns bitte, welche Funde bei wem verblieben sind.
- Eine Ausnahme bei der Fundrückgabe sind Funde von besonderer wissenschaftlicher Bedeutung; sie fallen unter den § 18 Abs. 1 DSchG NRW, das sog. "Schatzregal", und sind Landeseigentum. Hierüber erstellen wir ein Gutachten und Sie erhalten vom Land eine Belohnung.

#### **Weitere Hinweise:**

#### **Nicht-metallische Funde:**

 Sammeln Sie bitte auch Keramikscherben und Steingeräte; auch diese sind wichtige Quellen für die Archäologie!

#### **"Netiquette":**

- Halten Sie Kontakt zu den Grundbesitzern.
- Schütten Sie Ihre Grabungslöcher wieder zu.
- Schädigen Sie die Saat nicht.

#### **Andere Sondengänger/Magnetangler:**

- Fragen Sie die Person, wenn möglich, nach Ihrer Erlaubnis.
- Ist sich die angesprochene Person der Erlaubnispflicht nicht bewusst, geben Sie ihr bitte Informationen zur Rechtslage und melden Sie uns, wenn möglich, wann er/sie sich bei uns melden will.
- Bei eindeutig illegal tätigen Personen teilen Sie uns bitte, wenn möglich, Identifikationsmerkmale mit (Ort, Datum, Name, Wohnort, Personenbeschreibung, Autokennzeichen o. ä.); diese Informationen leiten wir dann an die zuständigen Behörden weiter.

#### **Kampfmittel:**

- Haben Sie den Verdacht auf noch scharfe Kampfmittel getroffen zu sein, lassen Sie diese unbedingt liegen.
- Informieren Sie den Grundbesitzer und verständigen Sie die zuständige Ordnungsbehörde (Ordnungsamt/Feuerwehr/Polizei). Diese hat den Kontakt zum Kampfmittelräumdienst.
- Nehmen Sie Kampfmittel niemals mit nach Hause!

#### **FAQ / Häufige Fragen:**

**Frage 1**: Brauche ich für das Suchen mit der Metallsonde auch eine Erlaubnis, wenn ich nur an der Oberfläche nach verlorenen Eurostücken, einem Autoschlüssel o. ä. suchen will? **Antwort:** Ja. Nach dem neuen DSchG NRW ist jeglicher Einsatz von Suchgeräten, die zum Auffinden von Bodendenkmälern geeignet sind, erlaubnispflichtig. Dazu gehört auch die Metallsonde.

**Frage 2**: Darf ich mit der Metallsonde auf Spielplätzen, in Parks, Stränden/Ufern auf Badeund Liegewiesen oder auf Friedhöfen suchen?

**Antwort:** Nein. Diese Bereiche sind grundsätzlich von der Erlaubnis ausgenommen. Das Suchen mit der Metallsonde ist nur auf Ackerflächen und Bodenaushübe begrenzt.

**Frage 3**: Darf ich in Wald oder Forst mit der Metallsonde suchen? **Antwort**: Nein. Das Suchen mit der Metallsonde in Wäldern und anderweitig baumbestandenen Flächen jeglicher Art ist grundsätzlich ausgeschlossen.

**Frage 4:** Brauche ich für das Suchen mit der Metallsonde in Privatgärten auch eine Erlaubnis? **Antwort:** Ja. Diese Erlaubnis gilt aber nur für Ackerflächen und Bodenaushübe. Das Suchen mit der Metallsonde auf Wiesen jeglicher Art ist zudem grundsätzlich ausgeschlossen.

**Frage 5**: Wenn eine heutige Wiese ehemals ein Acker war, darf ich dort auch mit der Sonde aktiv werden?

**Antwort**: Ja, aber nur, wenn Sie sicher belegen können, dass es sich um ehemals mit dem Pflug bewegten Boden handelt.

**Frage 6:** Darf ich beim Suchen mit der Metallsonde einen Freund mitnehmen ("Gastsondeln")?

**Antwort:** Ja, aber die Person darf Sie nur begleiten und nicht selbst mit Ihrer oder einer eigenen Sonde suchen, sofern sie nicht ebenfalls eine gültige Grabungserlaubnis nach § 15 Abs. 1 DSchG NRW für die Stadt/Kommune/Gemeinde hat.

**Frage 7**: Kann ich in mehr als einem Kreisgebiet mit der Metallsonde suchen? **Antwort**: Ja. Hierfür müssen Sie jedoch bei jedem Kreis eine separate Erlaubnis beantragen, die dann jede für sich mit den o. g. Gebühren verbunden ist.

**Frage 8:** Ich bin unter 18 Jahre. Darf ich die Metallsonde benutzen und kann ich eine Erlaubnis bekommen?

**Antwort:** Auch Minderjährige haben grundsätzlich die Chance, eine eigene Erlaubnis zu beantragen. Bitte klären Sie vor der Antragstellung mit der Oberen Denkmalbehörde, ob dies in Ihrem konkreten Fall möglich ist. Alternativ kann die Erlaubnis auf einen Erziehungsberechtigten ausgestellt werden, der die Verantwortung übernimmt und Sie ggf. beim Suchen begleiten muss.

**Frage 9**: Wenn ich am Wochenende sondele und dabei eine besondere Fundkonzentration (z. B. einen Münzschatz) feststelle, berge ich die Funde ohne zuvor Mitarbeiter der LWL-Archäologie für Westfalen zu informieren, um die Funde zu schützen?

**Antwort**: Nein, auf gar keinen Fall. Decken Sie die Fundstelle wieder gut ab, markieren Sie sie und behalten Sie die Information zunächst für sich. Informieren Sie dann den zuständigen Mitarbeiter/die zuständige Mitarbeiterin am darauffolgenden Werktag damit die Fundstelle fachgerecht ausgegraben werden kann.

**Frage 10**: Darf ich in einer Landwehr, einer Wallburg oder einem Feld mit Grabhügeln suchen, wenn sich dieses auf einer Ackerfläche befindet?

**Antwort**: Nein, auf gar keinen Fall. Oberflächlich sichtbare Bodendenkmäler sind generell von der Erlaubnis ausgenommen.

#### **Anlage 1: Muster zum Antrag auf Grabungserlaubnis**

*Name Straße Ort Telefon-/Mobilnummer E-Mailadresse*

*Adresse der jeweils zuständigen Oberen Denkmalbehörde*

*Ort, Datum*

#### **Antrag auf Erteilung einer Grabungserlaubnis nach § 15 Abs. 1 DSchG NRW**

Sehr geehrte / sehr geehrter *\_\_\_\_\_\_\_\_\_\_\_\_\_,*

hiermit beantrage ich für den Einsatz meiner *Metallsonde / Magnetangel* eine Grabungserlaubnis nach § 15 Abs. 1 DSchG NRW für *die Stadt/Kommune/Gemeinde*

Mit freundlichem Gruß

*Unterschrift*

 $\overline{\phantom{a}}$  . The set of the set of the set of the set of the set of the set of the set of the set of the set of the set of the set of the set of the set of the set of the set of the set of the set of the set of the set o

# **Anlage 2: Adressen der Oberen Denkmalbehörden in Westfalen-Lippe**

## **Regierungsbezirk Arnsberg:**

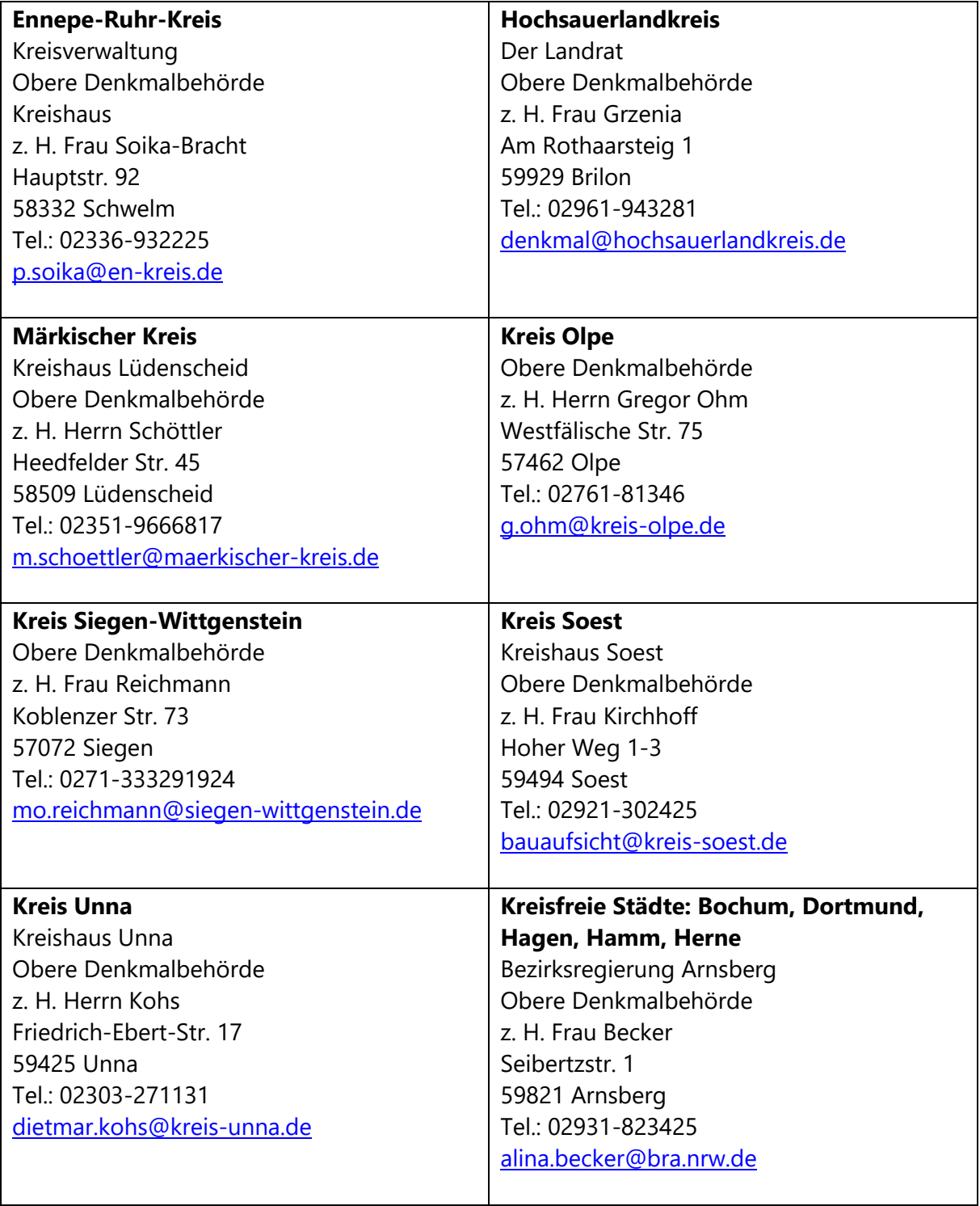

## **Regierungsbezirk Detmold:**

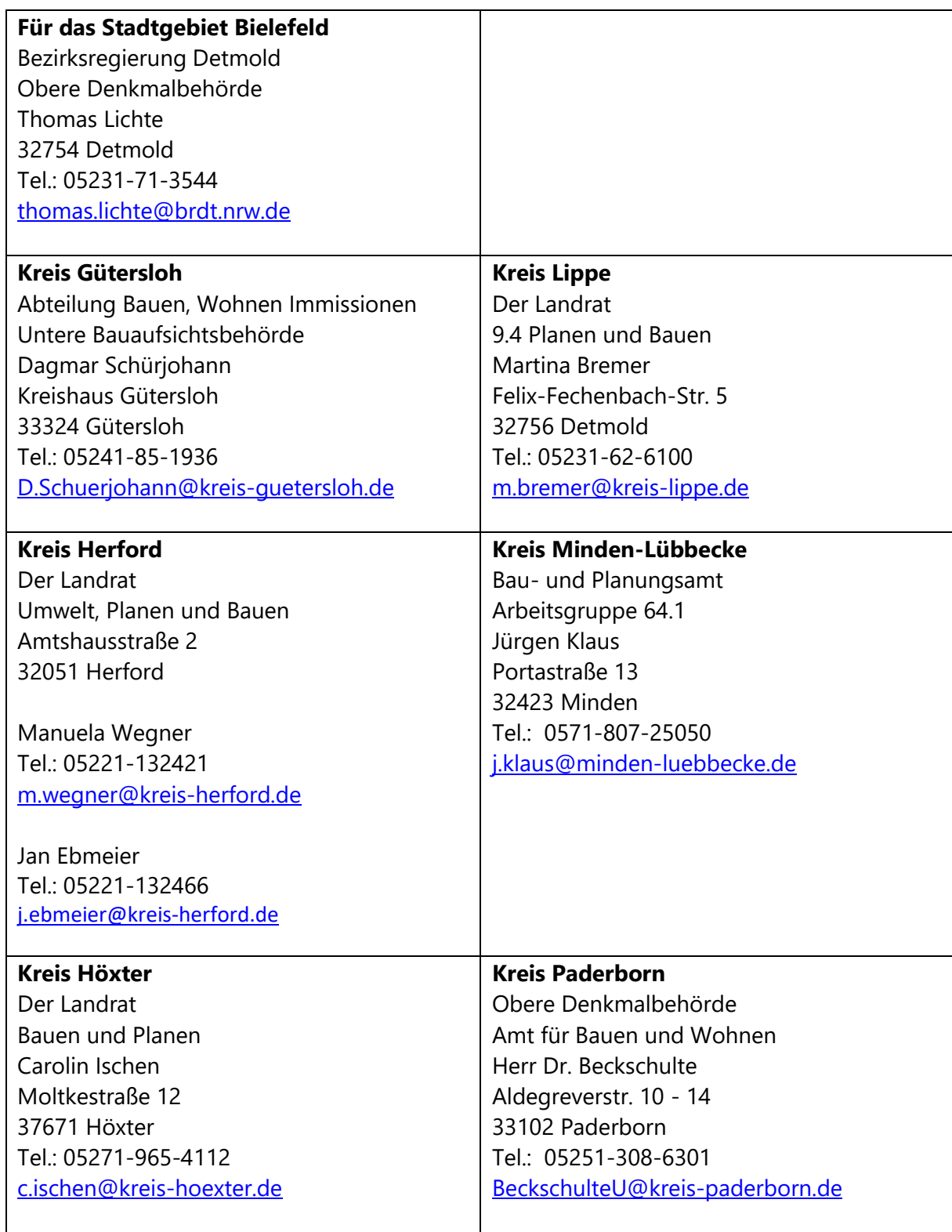

## **Regierungsbezirk Münster:**

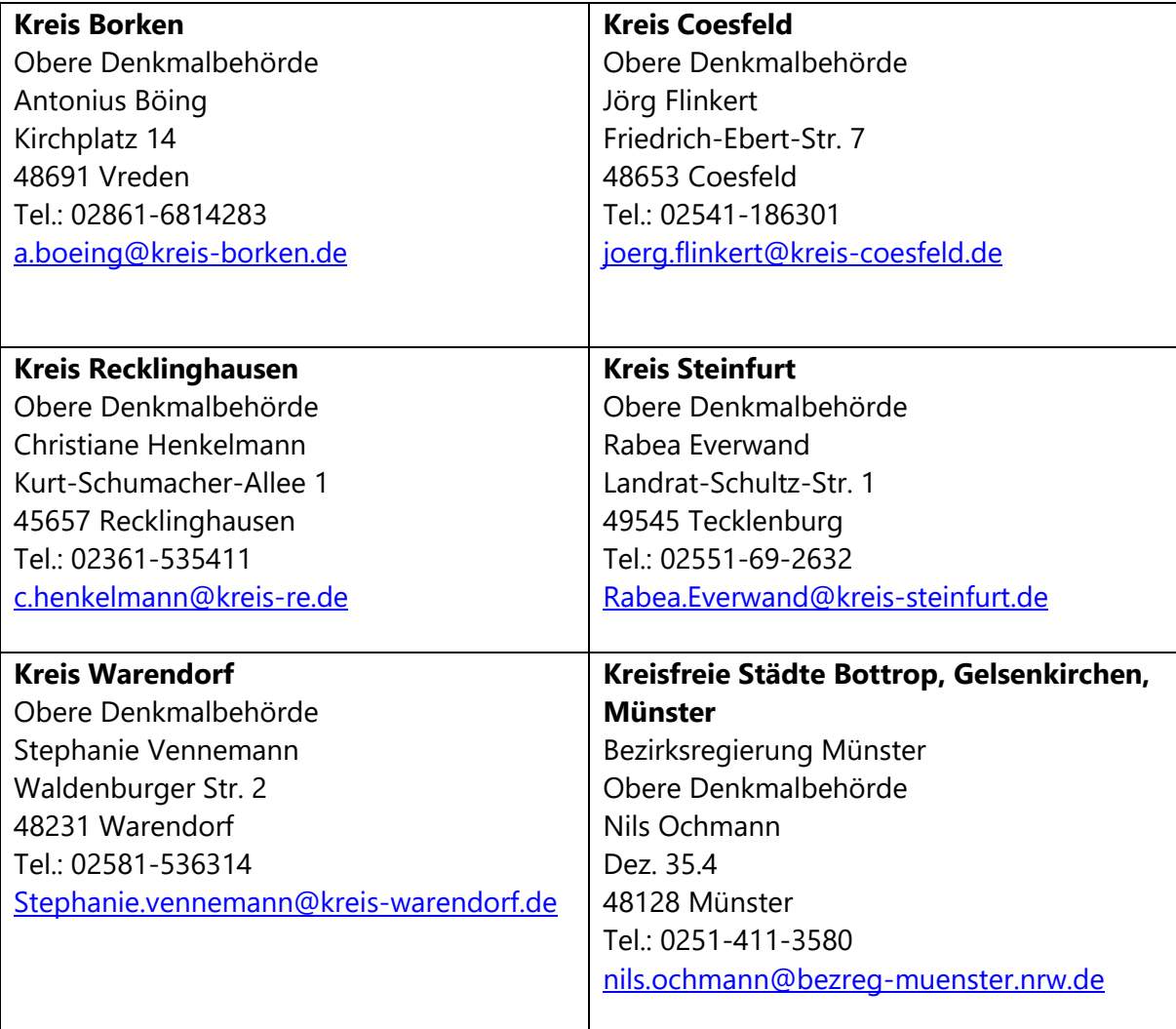

#### **Anlage 3: Möglichkeiten der Fundkartierung**

#### **1. Mindestens:**

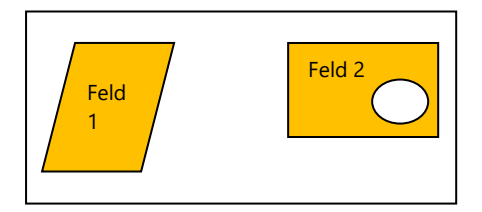

Der Fundmeldung eine Karte beilegen, auf der die begangenen Felder/Gewässer markiert und nummeriert sind, und die Funde pro Feld/Gewässer separat abpacken. Eventuelle Konzentrationen etwa von Scherben oder Steinen (vgl. Feld 2) per Hand einskizzieren.

#### **2. Besser:**

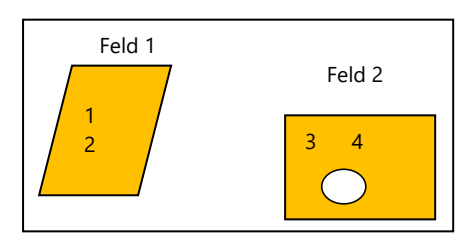

Auf den Fundflächen Nummern an den Stellen setzen, wo ein Fund ungefähr gelegen hat, die Funde pro Feld/Gewässer separat abpacken und mit der jeweiligen Nummer versehen. Eventuelle Konzentrationen etwa von Scherben oder Steinen (vgl. Feld 2) per Hand einskizzieren.

#### **3. Am besten:**

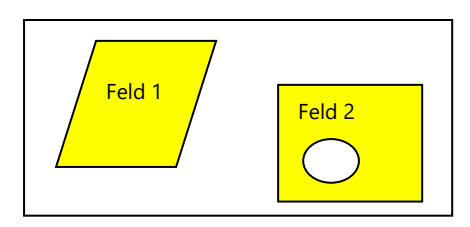

Feld/Gewässer auf der Karte markieren, Funde einzeln und nummeriert abpacken, zu jedem Fund die Koordinaten nehmen. Alle Angaben auf der Tüte oder einem Zettel darin vermerken. Konzentrationen etwa von Scherben oder Steinen (vgl. Feld 2) per Hand einskizzieren, eine Mittelpunktkoordinate mit Radiusangabe der Fundstreuung oder ggf. mehrere Umrisskoordinaten nehmen.

#### **Fundtütenbeschriftung:**

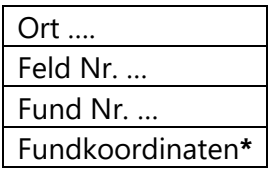

#### **\*akzeptierte Koordinatenformate:**

ETRS 89 / UTM Zone 32N **ODER** Gauß-Krüger 3er-Streifen **ODER** Gauß-Krüger 2er-Streifen

#### **Anlage 4: GPS-Kartierung**

Für die Angabe des Fundortes gibt es weiterhin die Möglichkeit, den Fundort per Markierung in einer Karte darzustellen.

Nicht mehr ganz so neu ist die Möglichkeit, sich über das Smartphone die GPS-Koordinate anzeigen zu lassen. Diverse Apps, die über den PlayStore oder AppStore heruntergeladen werden können, bieten unterschiedliche Lösungen an. Bei allen Apps gilt es zu berücksichtigen, dass die Genauigkeit der angezeigten Koordinaten relativ ungenau ist. Eine Differenz von 30 bis 40 Metern zum Realwert ist hier normal, welches im Randbereich eines Ackers schon mal bedeuten kann, dass die Koordinate fälschlicherweise in der Nachbarparzelle angezeigt wird. Dieses bitte bei der Weitergabe der Fundpunktkoordinaten berücksichtigen bzw. kontrollieren.

Apps wie zum Beispiel "Meine GPS Position" ermöglichen die Positionsangabe auch im Format UTM32, das bei der LWL-Archäologie für Westfalen bevorzugt wird. Andere Koordinatensysteme müssten – außer Gauß-Krüger 2er- und 3er Streifen – nachträglich umgerechnet werden. Bei allen Koordinatenangaben bitte die richtige Schreibweise des Rechts- und Hochwertes beachten!

#### **Anlage 5: Anleitung zur Erstellung einer Fundkarte mit TIM-online**

- 1. Gehen Sie im Browser auf die Seite [https://www.tim-online.nrw.de/tim-online2/.](https://www.tim-online.nrw.de/tim-online2/) Das Programm TIM-online startet dann automatisch.
- 2. Bitte beachten Sie die auf dem Startbildschirm aufrufbaren Nutzungsbedingungen von Tim-online (dazu auf die Schaltfläche "Informationen" klicken und Nutzungsbedingungen auswählen).
- 3. Zuerst müssen Sie in den gewünschten Kartenausschnitt zoomen, sodass die gewünschte Fläche in der Mitte des Bildschirms liegt (mit dem Mauszeiger auf dem Bildschirm zum gewünschten Ort gehen und mit dem Rollrädchen der Maus solange zoomen, bis der richtige Kartenausschnitt zu sehen ist).
- 4. Auf der linken Bildschirmseite auf das Symbol > klicken und rechts neben "Kartenwahl" auf das + klicken. Im neu erschienenen Fenster ganz rechts in der Zeile "Bitte wählen Sie einen Dienst aus der Liste aus" auf das nach unten zeigende Dreieck klicken und mit dem Rollrädchen nach unten scrollen. Dort "1937-2016 Deutsche Grundkarte 1:5000" anklicken. Jetzt erscheint dieses Kartenwerk im Fenster. Nun noch "Alle Layer auswählen" anklicken (ein grüner Haken erscheint, nun oben rechts die grüne Schaltfläche "Zur Karte hinzufügen" anklicken).
- 5. Jetzt wurde die Karte hinzugefügt. Links unten nun die Haken von allen Karten außer "WMS NW DGK5" entfernen. Nun wird nur noch die DGK5 angezeigt. Jetzt links im mittleren Bereich "WMS NW DGK5" klicken. Nun erscheinen alle angezeigten Optionen der DGK5. Hier den Haken von "Metadaten" entfernen.
- 6. Jetzt eventuell noch einmal zoomen (Rollrädchen) oder den Kartenausschnitt verschieben (Mausklick links, Taste halten und Ausschnitt verschieben).
- 7. Jetzt kann der abgegangene Bereich der Fundstelle kartiert werden.
- 8. Jetzt auf der linken Seite auf das Symbol mit dem Bleistift klicken und den Stift mit der eckigen geschlossenen Fläche auswählen.
- 9. Jetzt in der Karte nacheinander auf die Eckpunkte der prospektierten Fläche klicken. Beim letzten Punkt zweimal klicken und die Fläche wird geschlossen.
- 10. Nun auf das Symbol "abc" klicken, um die Fläche zu beschriften. Dann auf den Punkt klicken, wo das Schriftfeld eingefügt werden soll, und im Textfeld den Text, z. B. das Datum oder den Namen des Flurstücks, eingeben. Zum Abschluss mit Enter/Return bestätigen (jetzt wird der Text in die Karte eingefügt).
- 11. Nun oberhalb des Kartenausschnitts auf "Drucken" klicken und das Menü "Drucken" erscheint. Jetzt kann ein Titel eingegeben und der Maßstab ausgewählt werden. Der Kartenausschnitt, der auf das Blatt passt, ist im Kartenteil weiß hinterlegt. Es kann noch ausgewählt werden, ob dem Druck eine Übersichtskarte hinzugefügt werden soll (sinnvoll), und im Feld "Kommentar" kann der Finder beispielsweise seinen Namen und Adresse angeben.
- 12. Jetzt kann die Karte gedruckt oder gespeichert werden. Dafür auf das grüne Symbol "Drucken" klicken.
- 13. Wenn die Datei erstellt wurde, erscheint ein neues Feld, und sie kann mit einem Klick auf "Herunterladen" als PDF im Downloadordner des Rechners gespeichert werden. Nun kann die Datei lokal gedruckt oder als Anhang in einer Mail verschickt werden.

# **Screenshots zur Anleitung zur Erstellung einer Fundkarte mit TIM-online**

## **Karten hinzuladen:**

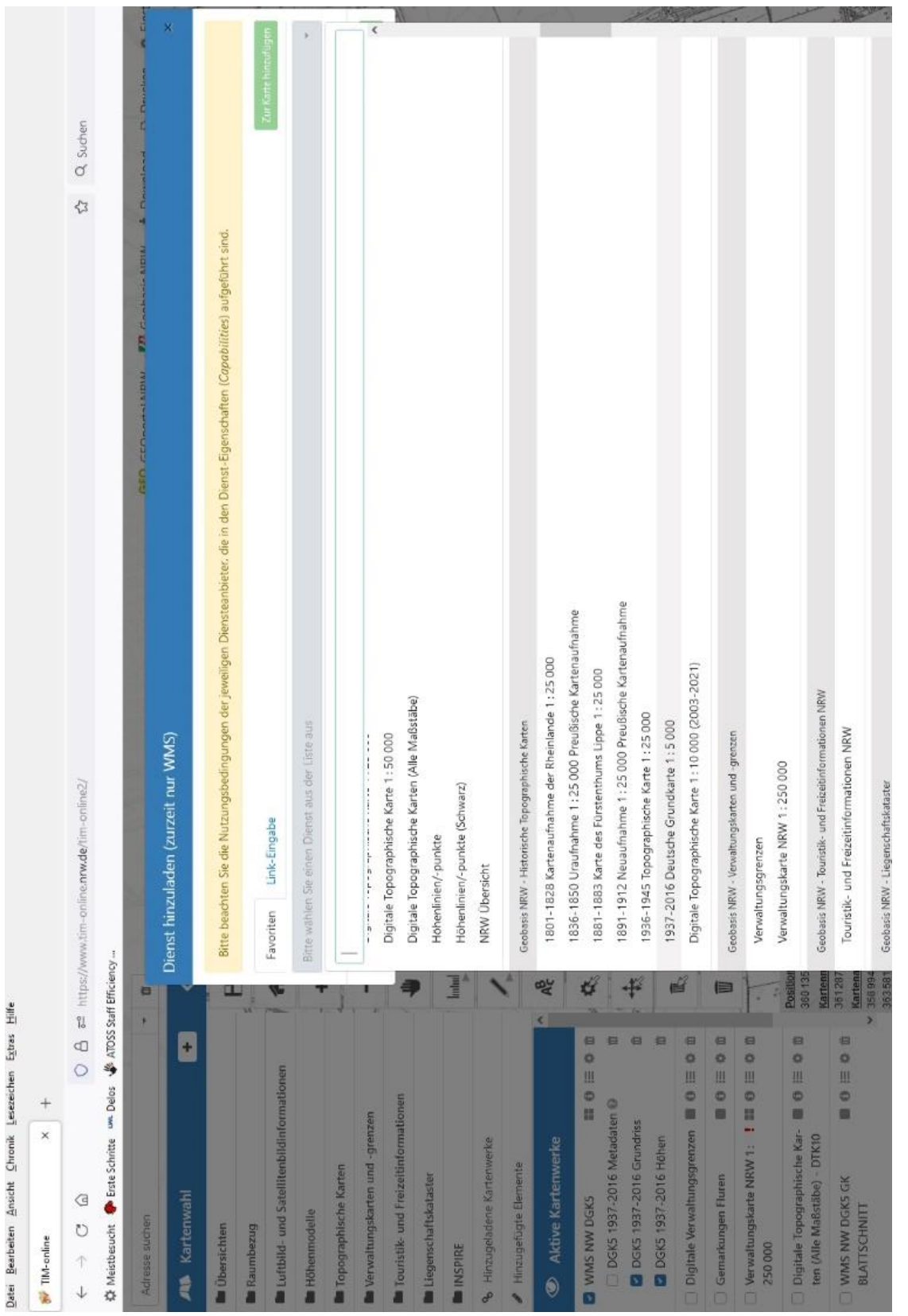

#### **Fläche zeichnen:**

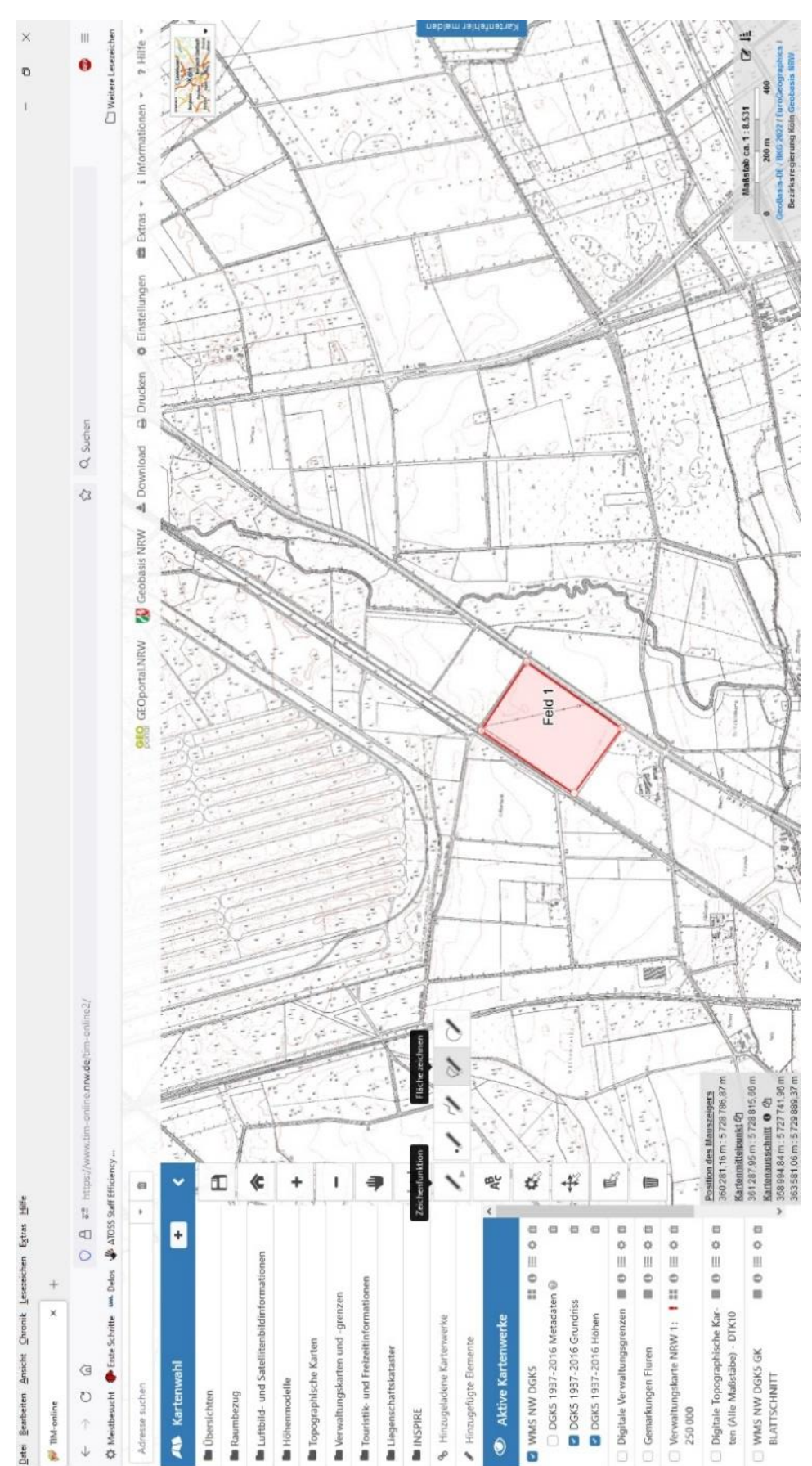

## **Koordinaten eintragen:**

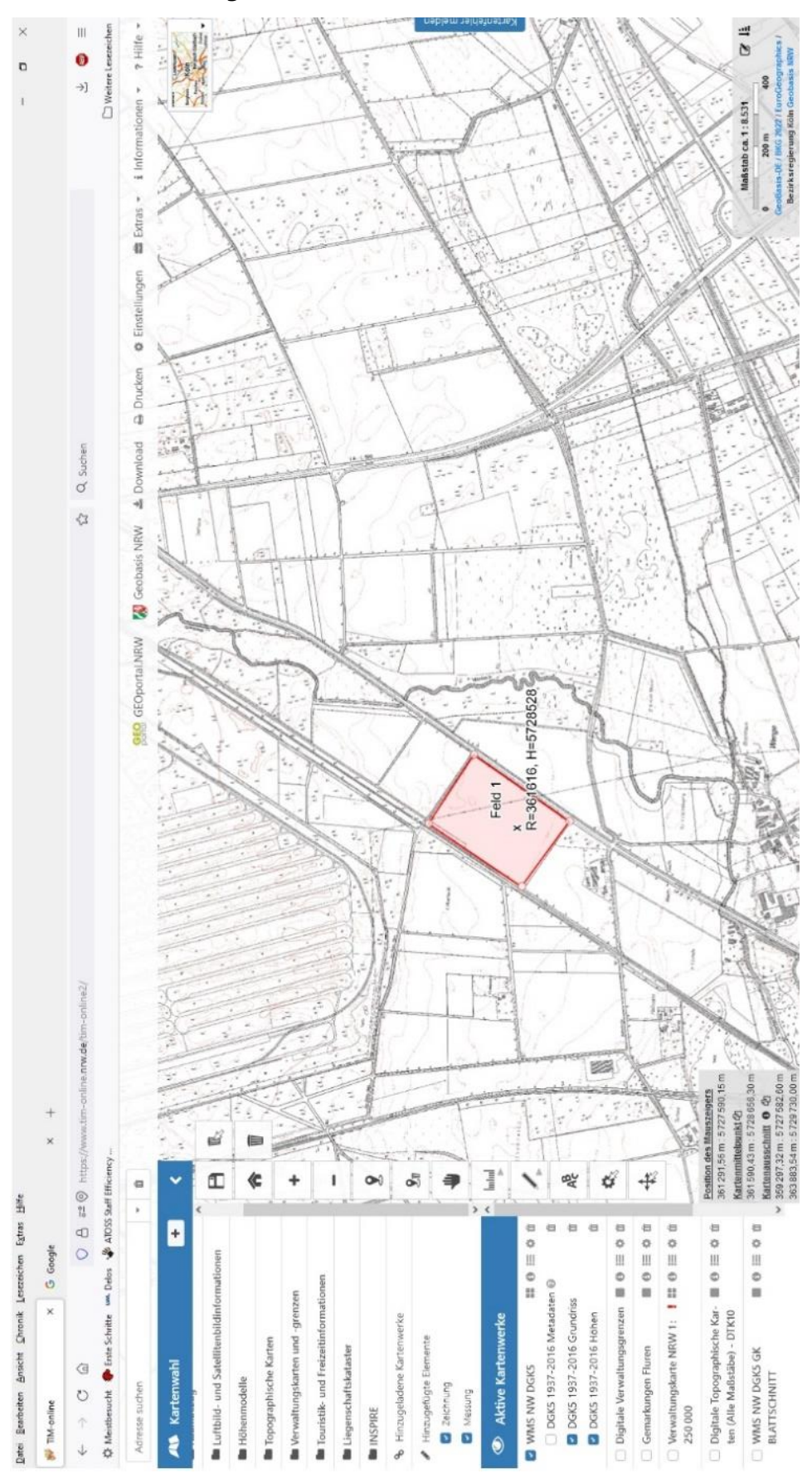

**Drucken:**

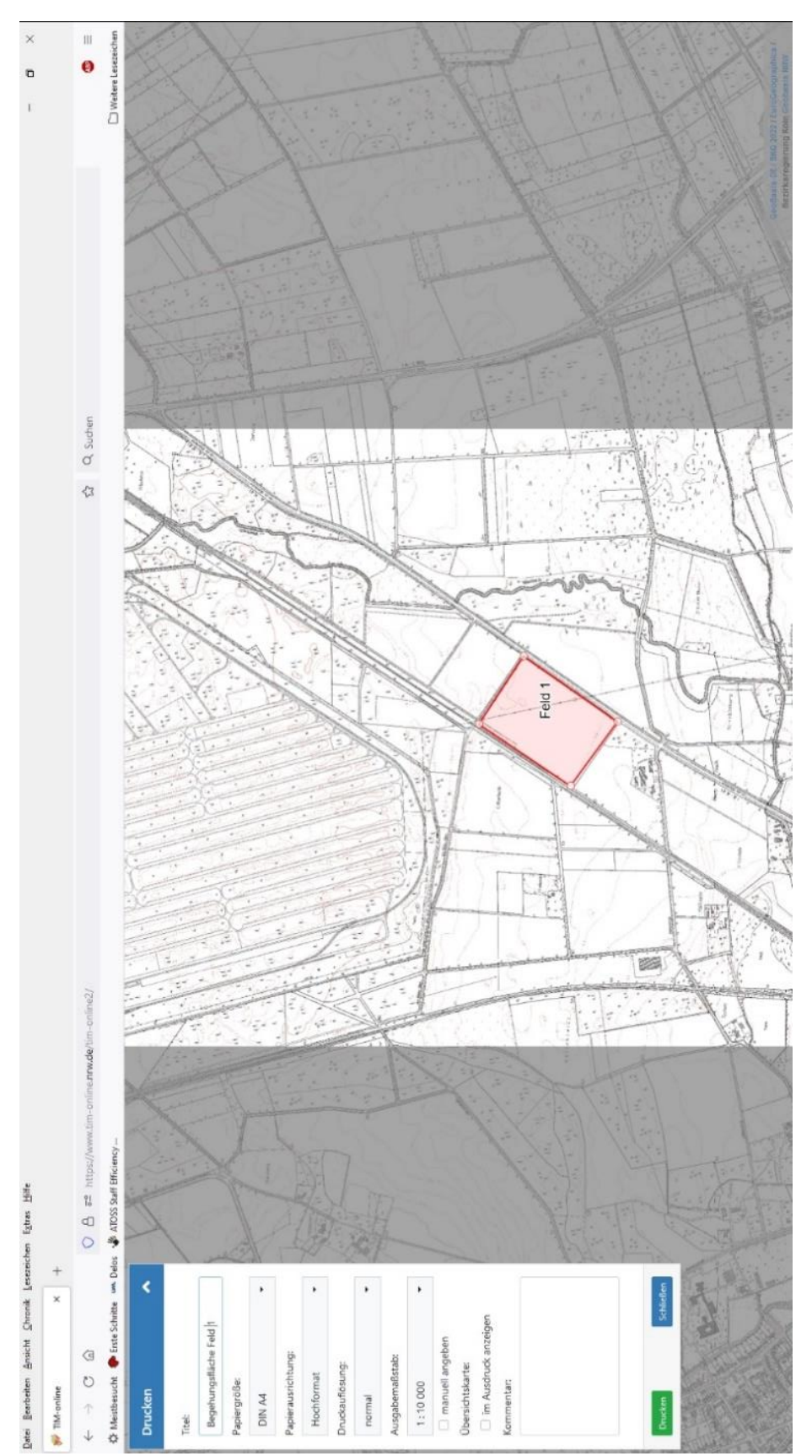